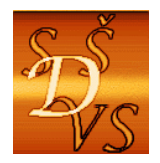

**Střední škola diplomacie a veřejné správy s.r.o.**  ul. A. Jiráska, č.p. 1887 434 01 Most (CZ)

 **IČ: 250 45 911 IZO: 181007282** 

 **Tel.:** +420 411 130 916, 918 **fax:** +420 411 130 917 **e-mail:** info@ssdvs.cz **web:** www.ssdvs.cz

 Operační program Vzdělávání pro konkurenceschopnost III/2 ICT INOVACE

> **Matematika 1. ročník**

Kvadratická funkce a rovnice

Datum vytvoření: listopad 2012 Třída: 1. A, 2. C Autor: PaedDr. Jan Wild

Klíčová slova:

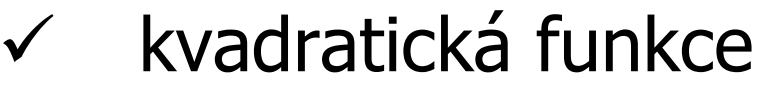

- kvadratická rovnice
- kvadratický trojčlen

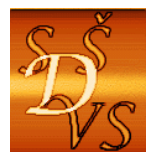

ul. A. Jiráska, č.p. 1887 434 01 Most (CZ)

 **IČ: 250 45 911 IZO: 181007282** 

 **Tel.:** +420 411 130 916, 918 **fax:** +420 411 130 917 **e-mail:** info@ssdvs.cz **web:** www.ssdvs.cz

# **Anotace**

Sada obsahuje dvacet DUMů tematicky zaměřených na využití počítačových aplikací k výuce a studiu kvadratických funkcí a rovnic. Tím je zaměřena zejména na kompetence k řešení problémů, kompetence k práci s prostředky informačních a komunikačních technologií a kompetence k matematickým aplikacím.

Cíle této sady lze shrnout zejména na následující oblasti: žák zná počítačové aplikace pro řešení matematických úloh a umí tyto aplikace s návodem využít pro řešení matematických úloh, které umí řešit klasickým způsobem.

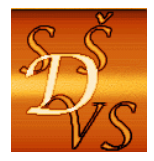

ul. A. Jiráska, č.p. 1887 434 01 Most (CZ)

 **IČ: 250 45 911 IZO: 181007282** 

 **Tel.:** +420 411 130 916, 918 **fax:** +420 411 130 917 **e-mail:** info@ssdvs.cz **web:** www.ssdvs.cz

# **Obsah**

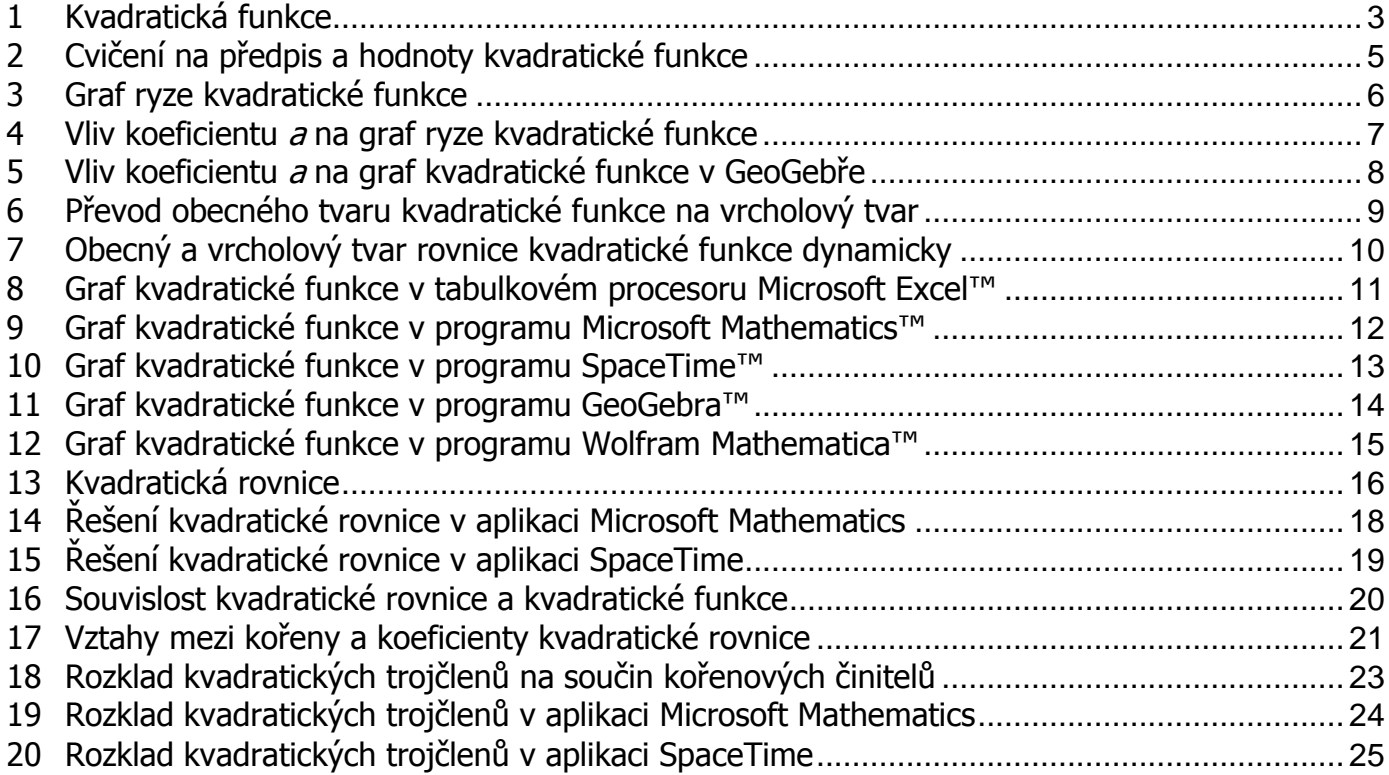

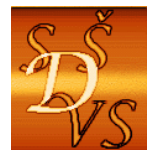

 **Tel.:** +420 411 130 916, 918 **fax:** +420 411 130 917 **e-mail:** info@ssdvs.cz **web:** www.ssdvs.cz

### **1 Kvadratická funkce**

Pochopení pojmů předpis kvadratická funkce, koeficienty kvadratické funkce, nezávisle proměnná a závisle proměnná kvadratické funkce.

#### **Předpis kvadratické funkce**

Předpis kvadratické funkce je  $f : y = ax^2 + bx + c; x \in \check{ }$ , kde  $a, b, c \in \check{ }$ ,  $a \neq 0$  jsou koeficienty lineární funkce.

Předpis kvadratické funkce je tvořen kvadratickým trojčlenem  $ax^2 + bx + c$ ; člen  $ax^2$  se nazývá kvadratický, člen *bx* lineární a *c* je člen absolutní.

V souvislosti s předpisem kvadratické funkce je potřeba zvládnout dvě úlohy:

- 1) Určete koeficienty *a, b, c* v předpisu lineární funkce.
- 2) Napište předpis lineární funkce, jestliže jsou dány její koeficienty  $a, b, c$ .

#### 1 **Příklady na předpis lineární funkce**

ad 1) V předpisu lineární funkce je  $f : y = 2x^2 + 3x - 4$  jsou koeficienty  $a = 2; b = 3; c = -4$ . ad 2) Předpis lineární funkce s koeficienty  $a = 3; b = -2; c = 1$  je  $f : y = 3x^2 - 2x + 1$ .

Jaká je hodnota koeficientů *a*,*b*,*c* v předpisech  $y = x^2 - x + 1$  a  $y = -x^2 + 2$ , když u proměnné  $x^2$ (respektive  $x_{\textstyle \}}$ "žádné číslo" není, nebo dokonce takový člen chybí?

#### **Hodnoty kvadratické funkce**

Je-li zadán předpis kvadratické funkce  $f$  :  $y$   $=$   $ax^2$   $+$   $bx$   $+$   $c$  , můžeme ke každému zvolenému číslu  $x$ jednoznačně přiřadit (vypočítat) číslo *y* . Proměnnou *x* nazýváme nezávisle proměnná, protože její hodnoty volíme sami. Proměnnou *y* nazýváme závisle proměnnou, protože její hodnoty jsou výsledkem jednoznačného výpočtu po dosazení hodnot závisle proměnné *x* .

### **Příklad na hodnoty kvadratické funkce**

1 V příkladu kvadratické funkce  $f : y = 2x^2 + 3x - 4$  dostaneme pro zvolenou hodnotu $x = -1$ vypočítanou hodnotu  $y = 2 \cdot (-1)^2 + 3 \cdot (-1) - 4 = 2 - 3 - 4 = -5$ .

Výsledek minulého příkladu můžeme matematicky zapsat různými způsoby:

*f* : −1 → −5 - číslu -1 přiřadíme číslo -5,

 $f(-1) = -5$  - funkční hodnota pro číslo -1 je -5,

*y*(−1) = −5 - *y* − *ová* hodnota pro číslo -1 je -5 a

[1;5]∈ f - uspořádaná dvojice čísel -1 a -5, nebo  $[-1, -5]$ , je prvkem funkce f.

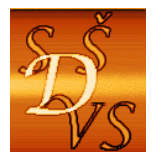

### **Tabulka hodnot kvadratické funkce**

Nejpřehlednější způsob zápisu hodnot každé funkce je tabulka, platí i pro kvadratickou funkci. Do prvního řádku zapisujeme "zvolená" čísla *x* a do druhého řádku "vypočítané" hodnoty *y* .

4 Doplňte tabulku funkčních hodnot kvadratické funkce  $f : y = 2x^2 - 3x + 4$ : Tabulka: *x* 3 -2 -1 0 1 2 3

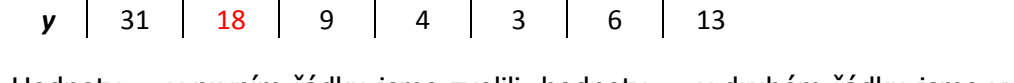

Hodnoty *x* v prvním řádku jsme zvolili, hodnoty *y* v druhém řádku jsme vypočítali. Například pro druhý sloupeček hodnot vypočítáme  $y = 2 \cdot (-2)^2 - 3 \cdot (-2) + 4 = 8 + 6 + 4 = 18$ 

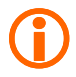

Sešit aplikace Excel má název "2.01-Tabulka kvadr fce-ME.xlsx."

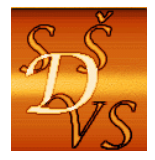

### **2 Cvičení na předpis a hodnoty kvadratické funkce**

PT Praktické zvládnutí předpisu kvadratické funkce, procvičení výpočtu funkčních hodnot, zopakování počítání s celými čísly, zlomky a mocninami

# **Cvičení**

**2.1 Určete hodnoty koeficientů**  $a, b, c$  v předpisech kvadratických funkcí:

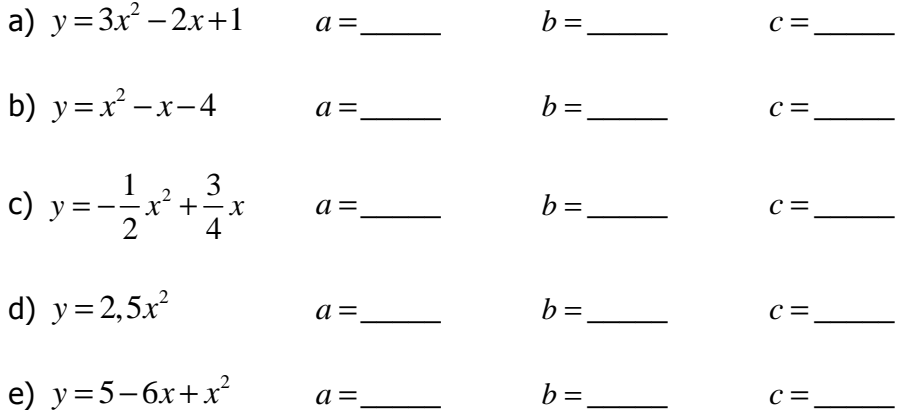

#### **2.2 Napište předpisy kvadratických funkcí, jejichž koeficienty jsou dány:**

- a)  $a = 2$ ;  $b = -4$ ;  $c = 3$ b)  $a = 1$ ;  $b = -4$ ;  $c = -2$
- c)  $a = 2$ ;  $b = -4$ ;  $c = 0$
- d)  $a = -1$ ;  $b = 0$ ;  $c = 3$

#### **2.3 Doplňte tabulku hodnot kvadratické funkce**

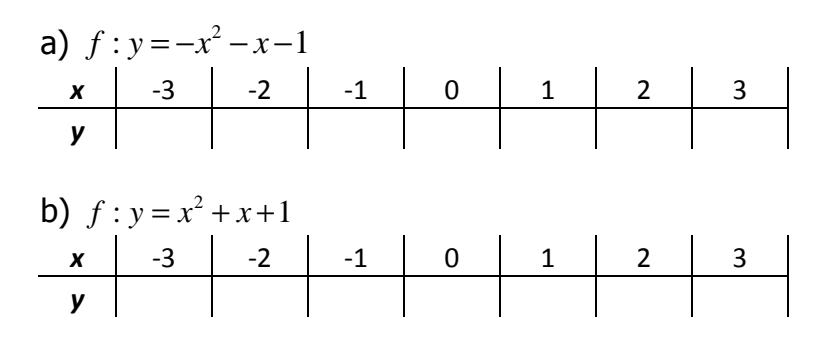

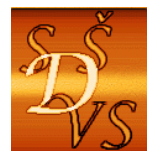

### **3 Graf ryze kvadratické funkce**

2 Pochopení pojmu graf ryze kvadratické funkce a jeho konstrukce

#### **Graf kvadratické funkce**

Graf kvadratické funkce *f* je množina všech bodů soustavy souřadnic *Oxy* , které splňují rovnici  $f : y = ax^2 + bx + c$ ;  $x \in \check{ }$ , kde  $a, b, c \in \check{ }$ ,  $a \neq 0$ .

#### **Ryze kvadratická funkce**

Nejprve se zabývejme grafem kvadratické funkce  $y = ax^2, a \ne 0$ , ve které "chybí" lineární i absolutní člen.

Pro sestrojení grafu je nejvýhodnější nejprve vytvořit tabulku jejích hodnot.

4 Sestrojte graf funkce  $f : y = x^2$ .

#### **Tabulka**:

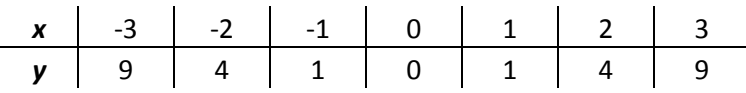

**Graf**: Nejprve sestrojíme soustavu souřadnic, do ní zaneseme body z tabulky a pak jimi proložíme křivku. Můžeme použít "křivítko, nebo "šablonu funkce."

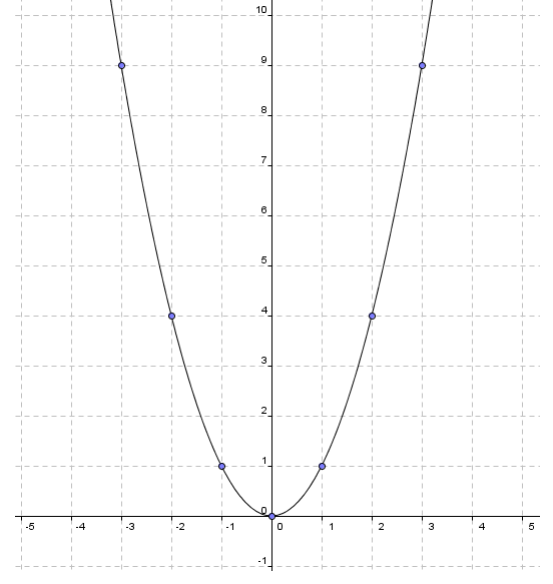

Grafem kvadratické funkce je **parabola**.

Jak ovlivňuje polohu a tvar paraboly koeficient  $a$ ?

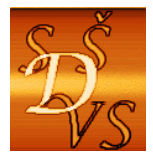

### **4 Vliv koeficientu a na graf ryze kvadratické funkce**

2 Odvození vlivu koeficientu  $\underline{a}$  na graf kvadratické funkce s použitím tabulkového procesoru

Obecný předpis ryze kvadratické funkce je  $y = ax^2$  a chceme zjistit, jaká vliv má koeficient <u>*a*</u> na graf její funkce. Lze to udělat tak, že si narýsujeme graf několika funkcí, ve kterých budeme postupně měnit hodnoty koeficientů, zkusme to ale udělat pomocí počítačových aplikací.

Vliv koeficientu a budeme zkoumat pomocí sešitu Excel, ve kterém jsme pro tyto účely přidali ovládací prvky "Číselník," která nám umožňují měnit hodnoty koeficientu a sledovat, jak se mění graf.

Zkoumání vlivu koeficientu a na graf kvadratické funkce

Spusťte si sešit "2.04-Graf Kvadr fce-ME.xlsx," a měňte postupně hodnoty koeficientu a. Jak se změní graf?

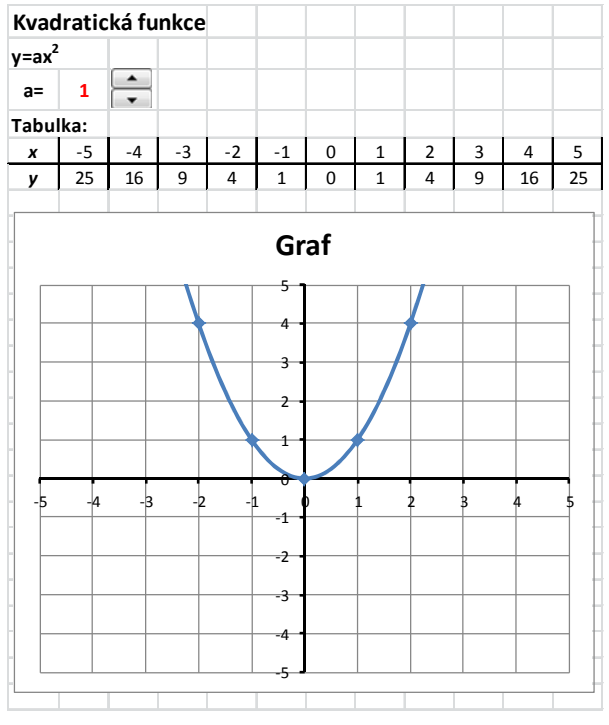

# **Závěr**

Koeficient a mění polohu paraboly;

pro  $a > 0$  vytváří "jámu" (nebo říkáme, že do paraboly "prší")

pro  $a < 0$  vytváří "kopec" (nebo říkáme, že do paraboly "neprší")

Pro zvětšující hodnotu  $|a|$  se parabola "zužuje" a naopak, pro menší hodnoty  $|a|$  je parabola "širší."

**Grafy kvadratických funkcí**  $y = ax^2$  pro  $a = 1; 2; \frac{1}{2}$ 2  $a = 1; 2; \frac{1}{2}$  jsou součástí "Šablony funkce" a využívají se k sestrojení obecné kvadratické funkce.

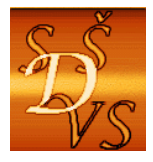

### **5 Vliv koeficientu a na graf kvadratické funkce v GeoGebře**

2 Odvození vlivu koeficientu  $\underline{a}$  na graf kvadratické funkce s použitím GeoGebry

Obecný předpis ryze kvadratické funkce je  $y = ax^2$  a chceme zjistit, jaká vliv má koeficient <u>*a*</u> na graf její funkce. Lze to udělat tak, že si narýsujeme graf několika funkcí, ve kterých budeme postupně měnit hodnoty koeficientů, zkusme to ale udělat pomocí počítačových aplikací.

Vliv koeficientu a budeme zkoumat pomocí sešitu Excel, ve kterém jsme pro tyto účely přidali ovládací prvky "Číselník," která nám umožňují měnit hodnoty koeficientu a sledovat, jak se mění graf.

Zkoumání vlivu koeficientu a na graf kvadratické funkce

Spusťte si dokument "2.5-Graf Kvadr fce-GG.ggb," a měňte postupně hodnoty koeficientu a. Jak se změní graf? Tato aplikace je názornější, než stejná úloha v tabulkovém procesoru!

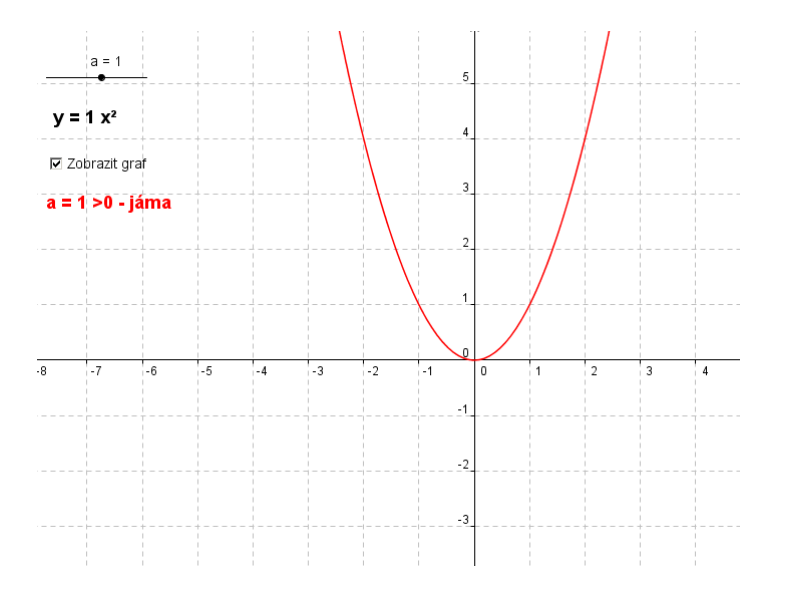

### **Závěr**

Koeficient a mění polohu paraboly;

pro  $a > 0$  vytváří "jámu" (nebo říkáme, že do paraboly "prší")

pro  $a < 0$  vytváří "kopec" (nebo říkáme, že do paraboly "neprší")

Pro zvětšující hodnotu |a| se parabola "zužuje" a naopak, pro menší hodnoty |a| je parabola "širší."

**Grafy kvadratických funkcí**  $y = ax^2$  pro  $a = 1; 2; \frac{1}{2}$ 2  $a = 1; 2; \frac{1}{2}$  jsou součástí "Šablony funkce" a využívají se k sestrojení obecné kvadratické funkce.

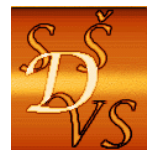

**6 Převod obecného tvaru kvadratické funkce na vrcholový tvar** 

**Pochopení převodu obecného předpisu kvadratické funkce na vrcholový tvar.** 

### **Převedení obecného tvaru kvadratické funkce na vrcholový tvar**

Obecný předpis kvadratické funkce  $y = ax^2 + bx + c$  lze převést na tvar  $y = a(x - x_v)^2 + y_v$  (1), kde

*a* je koeficient kvadratického členu obecného (původního) tvaru kvadratické funkce a  $\sqrt{V}$  2  $x_v = -\frac{b}{2}$ *a*  $=-\frac{b}{2}(2);$ 

2  $v - c$ <sup>4</sup>  $y_v = c - \frac{b}{4}$  $=c-\frac{\nu}{4a}$  (3) jsou souřadnice vrcholu  $V=[x_v; y_v]$  paraboly- grafu kvadratické funkce.

Zkuste odvodit vrcholový tvar kvadratické funkce (a tím i dokázat její platnost).

 Vrcholový tvar kvadratické funkce je vhodný pro sestrojení jejího grafu. Grafem je vlastně, nepřesně řečeno, parabola  $y = ax^2$  "posunutá" do vrcholu  $V = [x_V; y_V]$ .

1 Převeďte obecnou rovnici kvadratické funkce  $f : y = -\frac{1}{2}x^2 - 2x + 1$ 2  $f: y = -\frac{1}{2}x^2 - 2x + 1$  na vrcholový tvar

#### **Řešení:**

Dosazením do vzorců (2) a (3) vypočítáme:

$$
x_v = -\frac{b}{2a} = -\frac{-2}{2 \cdot (-\frac{1}{2})} = -\frac{2}{1} = -2; \ \ y_v = c - \frac{b^2}{4a} = 1 - \frac{(-2)^2}{4 \cdot (-\frac{1}{2})} = 1 - \frac{4}{-2} = 1 + 2 = 3, \ \text{tedy} \ \ V = [-2; 3]
$$

a dosadíme do vztahu (1). Dostaneme  $y = -\frac{1}{2}(x - (-2))^2 + 3$ 2  $y = -\frac{1}{2}(x - (-2))^2 + 3$  a po estetické úpravě  $y = -\frac{1}{2}(x + 2)^2 + 3$ 2  $y = -\frac{1}{2}(x+2)^2 + 3$ . Převod můžeme ověřit zkouškou:

$$
y = -\frac{1}{2}(x+2)^2 + 3
$$
  
\n
$$
y = -\frac{1}{2}(x^2 + 2x + 4) + 3
$$
  
\n
$$
y = -\frac{1}{2}x^2 - x - 2 + 3
$$
  
\n
$$
y = -\frac{1}{2}x^2 - x + 1
$$

**Závěr**: Vrcholový tvar kvadratické funkce je  $y = -\frac{1}{2}(x+2)^2 + 3$ 2  $y = -\frac{1}{2}(x+2)^2 + 3$ , vrchol paraboly je v bodě  $V = [-2,3]$ .

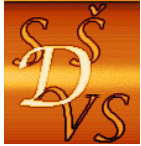

### **7 Obecný a vrcholový tvar rovnice kvadratické funkce dynamicky**

2 Vytvoření názorné představy o vrcholovém a obecném tvaru rovnice kvadratické funkce v souvislosti s jejím grafem. Prozkoumání tvaru a pozice paraboly v dynamické aplikaci GeoGebry

V aplikaci GeoGebra otevřete dokument "2.07-Vrch a Obec tvar Kvadr fce-GG.ggb."

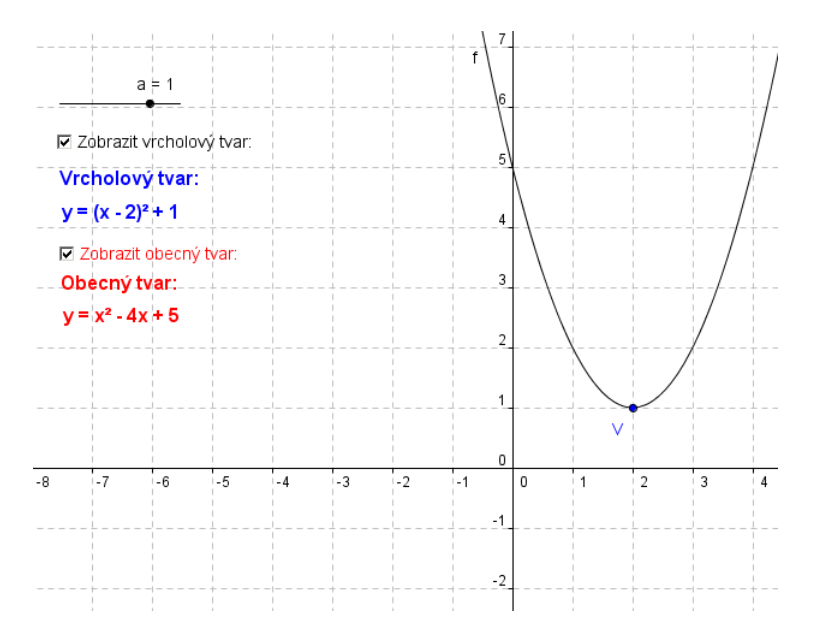

Zrušte zaškrtnutí políček "Zobrazit vrcholový tvar" a "Zobrazit obecný tvar." Nastavte hodnotu parametru  $\overline{a}$  kvadratické funkce, přesouvejte parabolu za vrchol do požadovaného bodu a řešte následující úlohy:

1. Určete vrcholový tvar rovnice kvadratické funkce  $y = a(x - x_v)^2 + y_v$ 

2. Určete obecný tvar rovnice kvadratické funkce  $y = ax^2 + bx + c$ 

Řešení: Správnost řešení zkontrolujete zaškrtnutím políček "Zobrazit vrcholový tvar" a "Zobrazit obecný tvar."

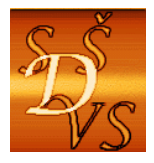

### **8 Graf kvadratické funkce v tabulkovém procesoru Microsoft Excel™**

zvládnutí sestrojení grafu kvadratické funkce s použitím nástroje tabulkového procesoru "Vložit graf."

V následujícím příkladu si ukážeme, jak sestrojit graf kvadratické funkce v aplikaci Microsoft Excel™

4 Sestrojte graf funkce  $f : y = x^2 - 4x + 5$ .

#### **Tabulka a graf**:

Nejprve vytvoříme tabulku tak, že v prvním řádku zvolíme hodnoty  $x$  vzestupně a do druhého řádku zadáme vzorec pro výpočet hodnot kvadratické funkce, pak tabulku "vybereme" a zvolíme "Vložení/Graf/XY bodový.

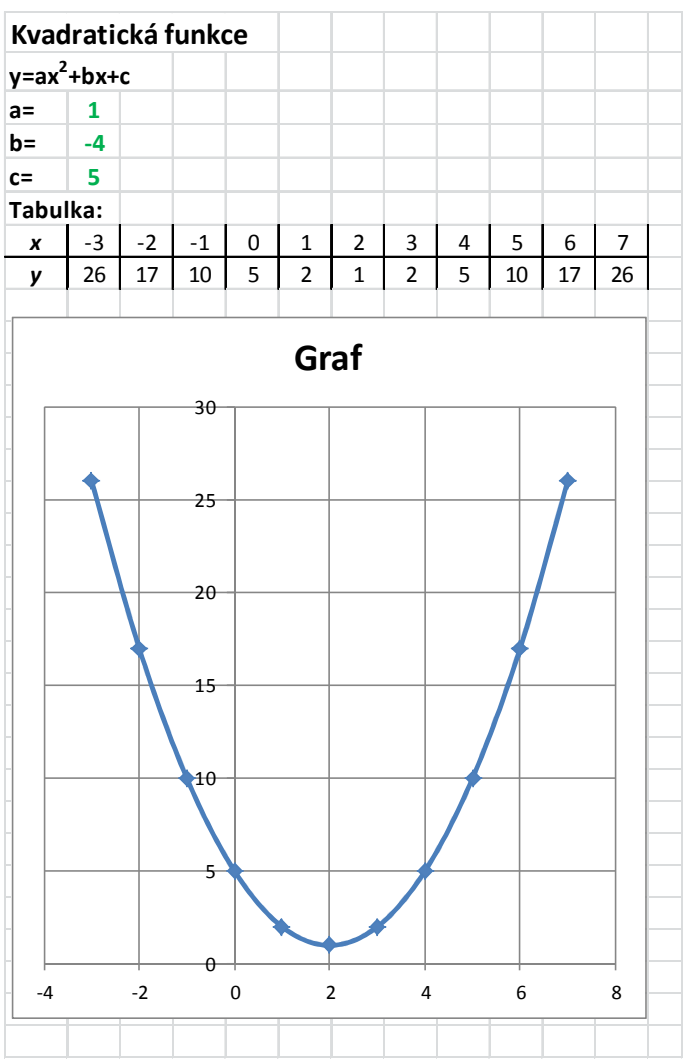

Vzhled grafu si upravte podle vlastního vkusu.

Řešení naleznete v sešitě Microsoft Excel "2.8-Graf Kvadr fce.xlsx."

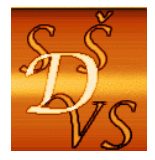

### **9 Graf kvadratické funkce v programu Microsoft Mathematics™**

2 Ukázka možnosti sestrojení grafu kvadratické funkce s použitím nástroje Microsoft Mathematics

V následujícím příkladu si ukážeme, jak sestrojit graf kvadratické funkce v aplikaci Microsoft Matematics™

4 Sestrojte graf funkce  $f : y = x^2 - 4x + 5$ .

#### **Graf**:

V záložce "Graphing" zadáme předpis kvadratické funkce ve stejném tvaru a s použitím tlačítka "Graph" vygenerujeme graf požadované funkce. Graf je možné přizpůsobit vlastním potřebám a lze také například funkci trasovat- Graph Controls/Trace.

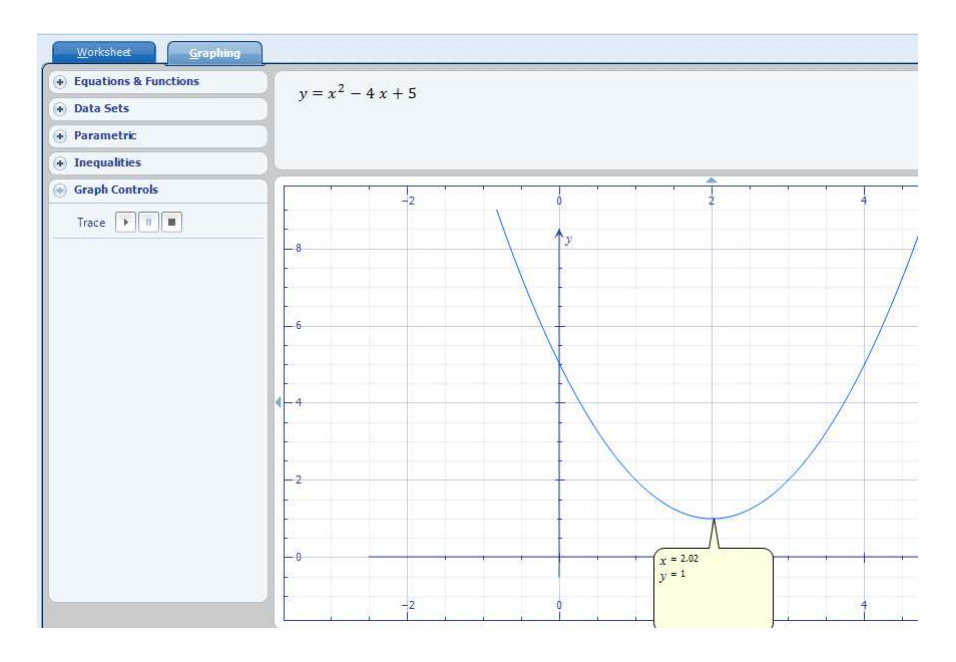

Graf lze exportovat do aplikace Microsoft Word.

 Tento nástroj je výhodné použít v případě "složitějších" matematických úloh.

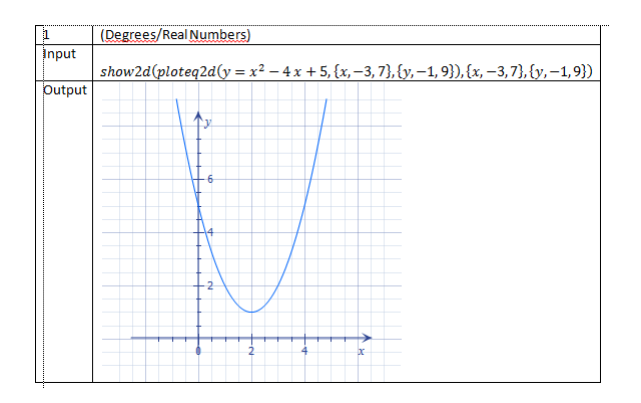

Řešení této úlohy naleznete v dokumentu "2.09-Graf Kvadr fce-MM.gcw."

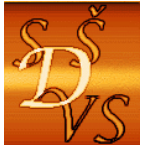

### **10 Graf kvadratické funkce v programu SpaceTime™**

2 Zvládnutí sestrojení grafu kvadratické funkce s použitím nástroje SpaceTime

V následujícím příkladu si ukážeme, jak sestrojit graf lineární funkce v aplikaci SpaceTime

4

Sestrojte graf funkce  $f : y = x^2 - 4x + 5$ .

#### **Graf**:

Do vstupního řádku zadejte předpis lineární funkce ve tvaru *y = x* ^ 2 − 4x + 5 a stiskněte tlačítko "Plot."

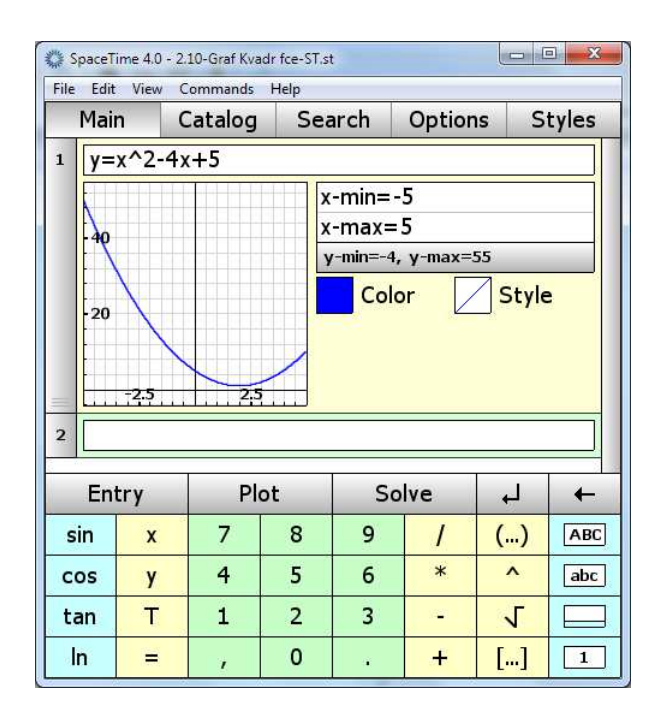

 Graf lze poklepáním otevřít v novém okně a v němž lze využít i další funkce, například trasování. Tento nástroj je výhodné použít v případě "složitějších" matematických úloh.

Soubor s řešením této úlohy má název "2.10-Graf Kvadr fce-ST.st."

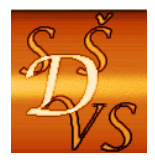

### **11 Graf kvadratické funkce v programu GeoGebra™**

- Zvládnutí sestrojení grafu kvadratické funkce s použitím nástroje GeoGebra

V následujícím příkladu si ukážeme, jak sestrojit graf lineární funkce v aplikaci GeoGebra

#### 1 Sestrojte graf funkce  $f : y = x^2 - 4x + 5$ .

#### **Graf**:

Do vstupního řádku zadejte předpis lineární funkce ve tvaru *y = x* ^ 2 − 4x + 5 a stiskněte tlačítko Enter.

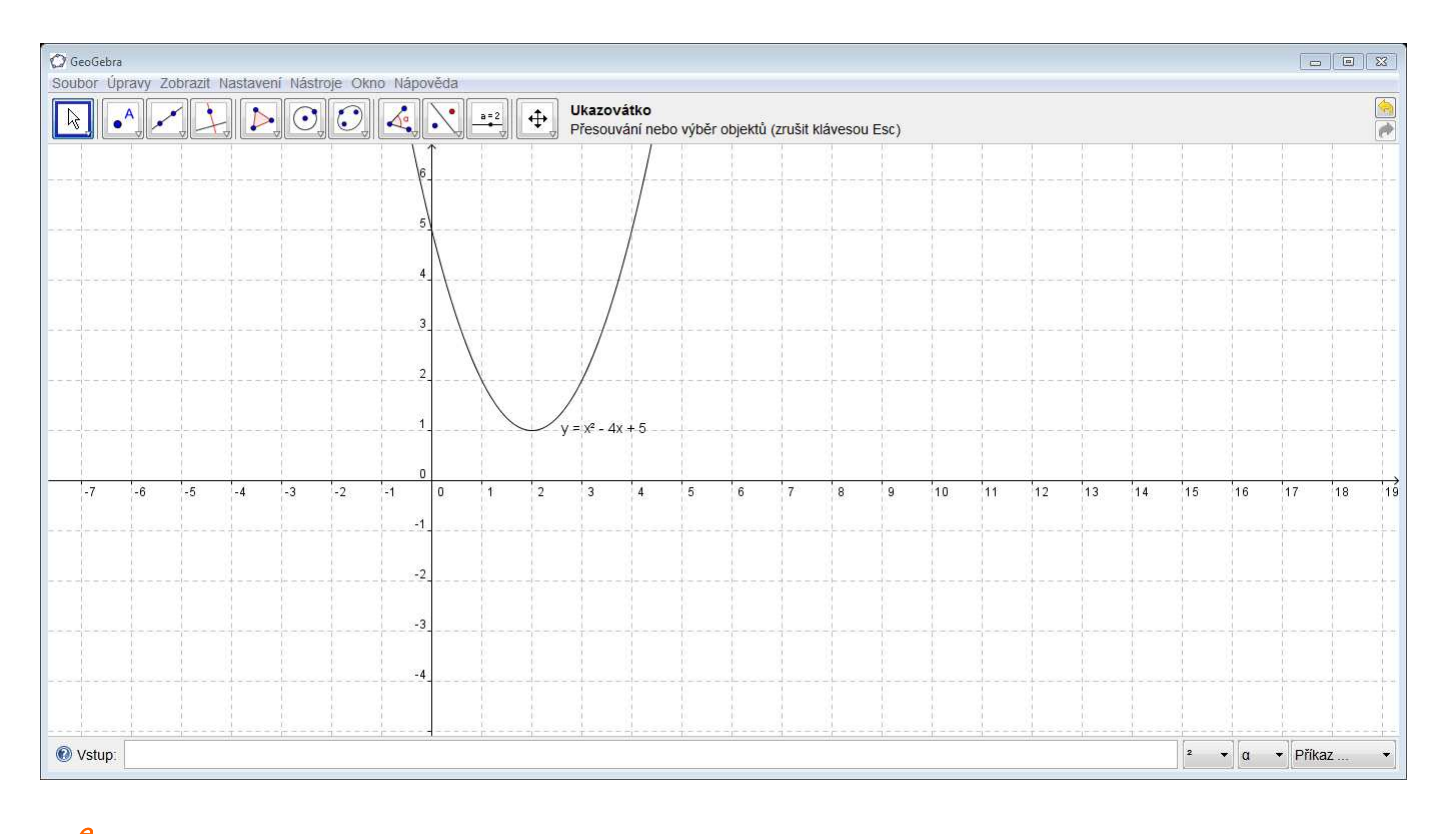

Graf lze upravit podle potřeb uživatele.

Tento nástroj je výhodné použít v případě "složitějších" matematických úloh.

Dokument GeoGebry má název "2.11-Graf Kvadr fce-GG.ggb."

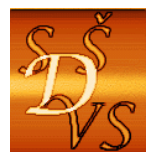

### **12 Graf kvadratické funkce v programu Wolfram Mathematica™**

-Ukázka sestrojení grafu kvadratické funkce s použitím nástroje Mathematica

V následujícím příkladu si ukážeme, jak sestrojit graf kvadratické funkce v aplikaci Mathematica

1

Sestrojte graf funkce  $f : y = x^2 - 4x + 5$ .

#### **Graf**:

Zadejte příkazy podle obrázku stiskněte kombinaci tlačítek Shift+Enter.

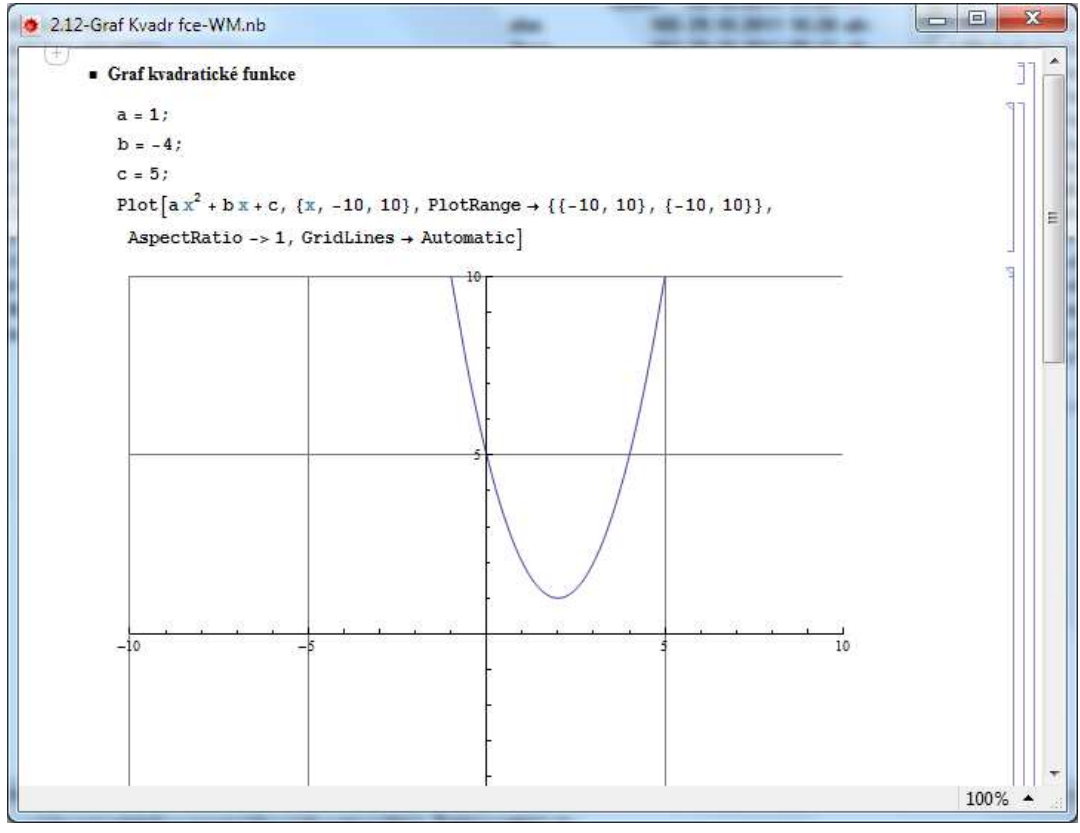

Graf lze upravit podle potřeb uživatele.

Tento nástroj je výhodné použít v případě "složitějších" matematických úloh. Vzhledem k tomu, že aplikace je placená, je tato ukázka zařazena kvůli úplnosti matematického software.

Notebook aplikace Mathematica má název "2.12-Graf Kvadr fce-WM.nb."

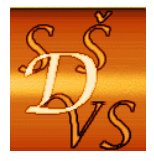

ul. A. Jiráska, č.p. 1887 434 01 Most (CZ)

 **IČ: 250 45 911 IZO: 181007282** 

 **Tel.:** +420 411 130 916, 918 **fax:** +420 411 130 917 **e-mail:** info@ssdvs.cz **web:** www.ssdvs.cz

### **13 Kvadratická rovnice**

pochopení pojmů kvadratická rovnice, diskriminant kvadratické rovnice, kořeny kvadratické rovnice, počet kořenů v závislosti na diskriminantu.

#### **Kvadratická rovnice**

Kvadratickou rovnicí o neznámé x nazveme každou rovnici, kterou můžeme pomocí ekvivalentních úprav  $\vec{p}$  revést na tvar  $ax^2 + bx + c = 0$ , kde  $a \neq 0, b, c \in \text{Y}$ .

Úloha "řešte kvadratickou rovnici" znamená určit všechna čísla, která splňují rovnici a nazývají se kořeny kvadratické rovnice. Kvadratická rovnice může mít dva, jeden, nebo žádný kořen.

V kvadratické rovnici se nesmí vyskytovat žádná mocnina neznámé x vyšší než 2.

Výraz  $ax^2 + bx + c$  je kvadratický trojčlen.

Levá strana úplné kvadratické rovnice má tři členy: <sup>2</sup> *ax* je kvadratický člen, *bx* je lineární člen a *c* je absolutní člen, čísla  $a,b,c$  se nazývají koeficienty pořadě kvadratického, lineárního a absolutního členu.

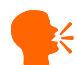

**K** Určení kořenů kvadratické rovnice

#### **I. Neúplná kvadratická rovnice**

1. Kvadratická rovnice bez absolutního členu ( *c* = 0 ). Řešíme jí vytknutím *x* (násobku *x* ). **Příklad**: Řešte kvadratickou rovnici (bez absolutního členu):

 $2x^2 + 10x = 0$  /vytkneme  $2x$ 

 $2x(x+5) = 0$ 

Na levé straně je součin, který se má rovnat 0, tj. jeden z činitelů musí být 0. Musí být tedy buď  $2x = 0$  a to nastane pro  $x = 0$ , nebo  $x - 5 = 0$ , což nastane pro  $x = -5$ . Kořeny jsou tedy 0; -5.

2. Kvadratická rovnice bez lineárního členu ( $b = 0$  ) se řeší vyjádřením  $x^2$  a odmocněním. Příklad: Řešte kvadratickou rovnici (bez lineárního členu):

 $2x^2 - 8 = 0$ /vyjádříme  $x^2$ 

 $2x^2 = 8/ : 2$  $x_{1,2} = \pm 2$  $x = \pm \sqrt{4}$ 

 $x^2 = 4$ 

Tato rovnice má kořeny  $+2$ ; -2.

**II. Úplná kvadratické rovnice**  $ax^2 + bx + c = 0$  ( $a, b, c \ne 0$ ).

Označíme-li **diskriminant** kvadratické rovnice D=b<sup>2</sup> − 4ac, potom platí:

Jestliže  $D > 0$  , pak má rovnice dva kořeny  $x_{1,2} = \frac{-b \pm \sqrt{D}}{2a}$ *a*  $=\frac{-b\pm\sqrt{D}}{2}$ .

Je-li  $D = 0$ , pak má rovnice jeden kořen  $x_1 = x_2 = -\frac{b}{2a}$ *a*  $=x_2 = -\frac{b}{x_1}$  a jedná se o tzv. dvojnásobný kořen.

pro  $D < 0$ , pak rovnice nemá řešení.

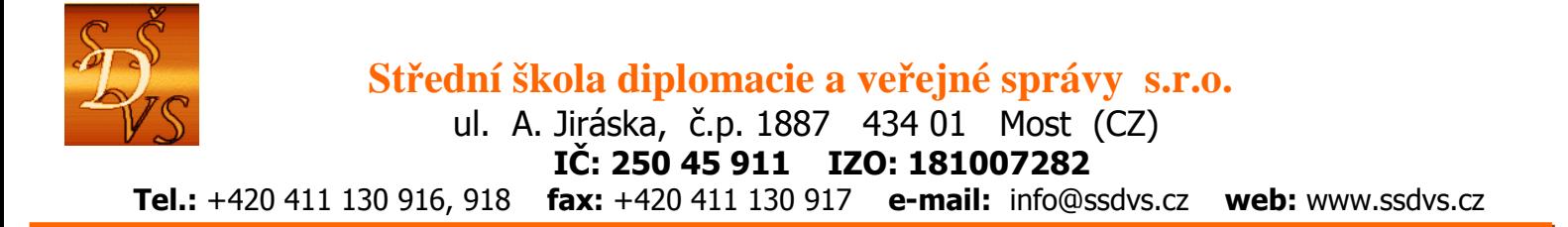

**Příklad**: Řešte rovnici  $x^2 - x - 2 = 0$ . Určíme *a* = 1, *b* = −1, *c* = −2, určíme *D* =  $b^2 - 4ac$  =  $(-1)^2 - 4 \cdot 1 \cdot (-2) = 1 + 8 = 9$  a dosadíme do vzorce 1,2  $(-1) \pm \sqrt{9}$  1  $\pm 3$ 2*a* 2.1 2  $x_{12} = \frac{-b \pm \sqrt{D}}{2}$ *a*  $=\frac{-b\pm\sqrt{D}}{2}=\frac{-(-1)\pm\sqrt{9}}{2}=\frac{1\pm\sqrt{9}}{2}$  $\cdot 1$  2. Kořeny jsou  $x_1 = 2$  a  $x_2 = -1$ .

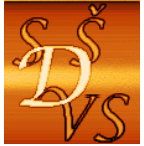

### **14 Řešení kvadratické rovnice v aplikaci Microsoft Mathematics**

Pu<br>Pochopení počítačového řešení kvadratické rovnice v aplikaci Microsoft Mathematics

**Kar**<br>Řešte kvadratickou rovnici *x*<sup>2</sup> − *x* − 2 = 0 v aplikaci Microsoft Mathematics:

V aplikaci Microsoft Mathematics zvolíme "Equation Solver", zadáme rovnici a klepneme na tlačítko "Solve." Dostaneme "Vstup (Input)" ve formátu Mathematics a "Řešení (Solution)."

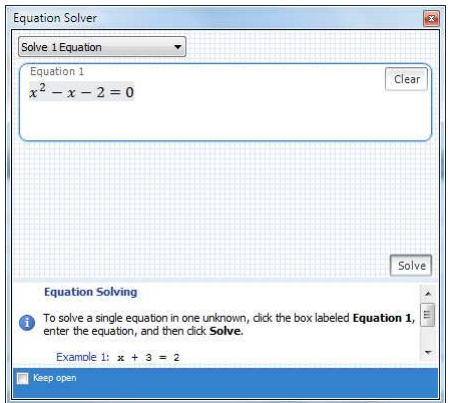

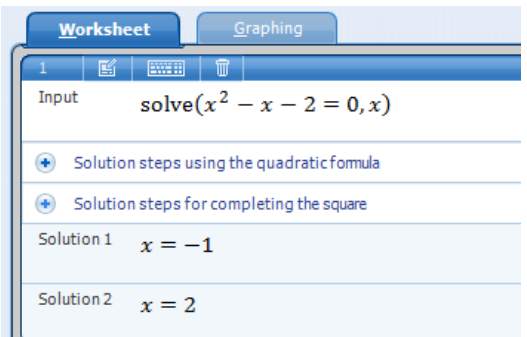

Export do aplikace Microsoft Word je následující:

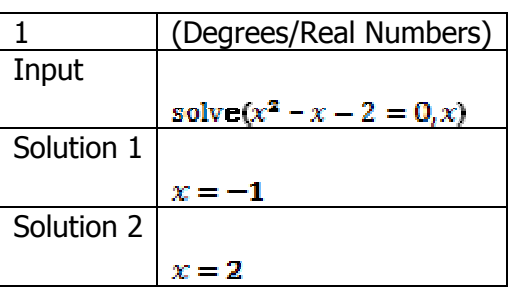

**Závěr:** Rovnice má dvě řešení  $x_1 = -1; x_2 = 2$ .

Zkuste sami experimentovat s různými rovnicemi.

Dokument Microsoft Mathematics má název "2.14-Kvadr rce-MM.gcw."

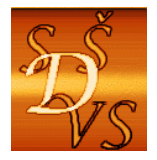

## **15 Řešení kvadratické rovnice v aplikaci SpaceTime**

**Pochopení počítačového řešení kvadratické rovnice v aplikaci SpaceTime.** 

**K**<br>**K**ešte kvadratickou rovnici  $x^2 - x - 2 = 0$  v aplikaci SpaceTime:

V aplikaci SpaceTime zadáme příkaz k řešení rovnice ve tvaru "Solve(x^2-x-2=0)" a klepneme na tlačítko "Solve." Dostaneme "Výstup: [-1,2]."

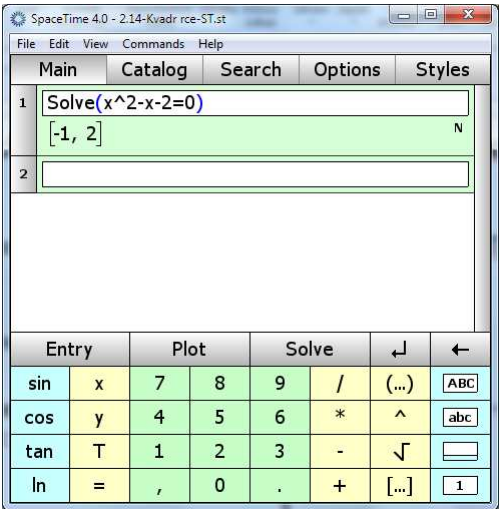

**Závěr:** Rovnice má dvě řešení  $x_1 = -1; x_2 = 2$ .

Zkuste sami experimentovat s různými rovnicemi.

Dokument SpaceTime má název "2.15-Kvadr rce-ST.st."

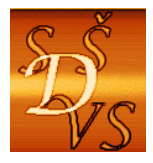

### **16 Souvislost kvadratické rovnice a kvadratické funkce**

2 Pochopení souvislosti kvadratické rovnice a kvadratické funkce, využití kořenů kvadratické rovnice k načrtnutí grafu kvadratické funkce.

**Kvadratickou rovnici**  $ax^2 + bx + c = 0$  lze chápat, jako předpisy dvou funkcí  $y = ax^2 + bx + c$  a  $y = 0$ . Grafem funkce  $y = ax^2 + bx + c$  je parabola a grafem funkce  $y = 0$  je osa x. Kořeny kvadratické rovnice jsou tedy průsečíky paraboly s osou x.

Kořeny kvadratické funkce lze tedy využít k poměrně přesnému načrtnutí kvadratické funkce.

Otevřete si dokument GeoGebry "2.16-Kvadr rce a fce.ggb" a změnou hodnot parametrů a, b, c zkuste řešit různé kvadratické rovnice a zároveň sledujte, jak se změna koeficientů projeví na tvaru a poloze grafu kvadratické funkce.

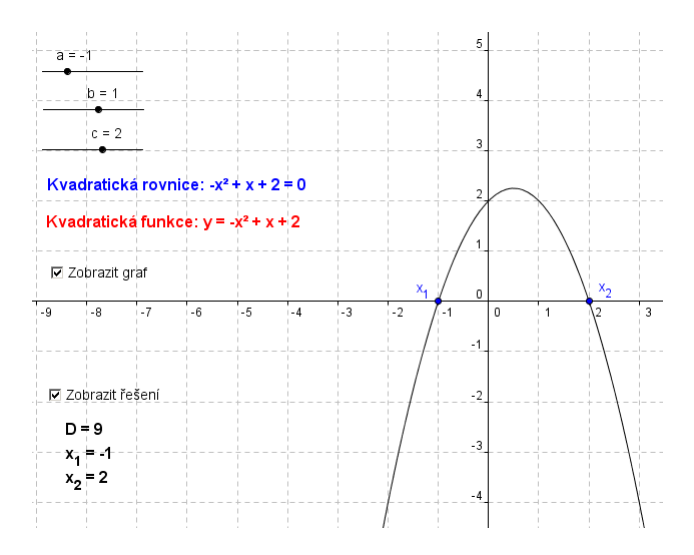

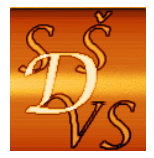

### **17 Vztahy mezi kořeny a koeficienty kvadratické rovnice**

2 Pochopení vztahů mezi kořeny a koeficienty kvadratické rovnice, znalost využití vztahů pro "rychlé" řešení kvadratické rovnice.

 $\blacklozenge$  Má-li kvadratická rovnice  $x^2 + px + q = 0$  (1) kořeny  $x_1; x_2$ , potom platí  $x_1 + x_2 = -p$  $x_1 \cdot x_2 = q$ 

**Každou kvadratickou rovnici**  $ax^2 + bx + c = 0$  lze převést a tvar (1) jejím vydělením koeficientem  $a \neq 0$ 

Vztahy (2) a  $(3)$  jsou známy jako Vietovy vzorce. Vietových vzorců lze využít k řešení kvadratické rovnice "zpaměti."

1 Pomocí Vietových vztahů řešte rovnici  $x^2 + x - 6 = 0$ .

**Řešení:** V této rovnici je  $p = 1$  a  $q = -6$ , pro hledané kořeny  $x_i$ ;  $x_i$  musí tedy platit

 $x_1 + x_2 = -1$  $x_1 \cdot x_2 = -6$ 

Postupujeme tak, že určuji rozklady čísla -6 ne součin dvou celých čísel a zároveň určuji jejich součet

součin -6 součet 1 -6 -6 -1 6 6  $-3$ -2 3 1

Řešením jsou čísla  $x_1 = 2; x_2 = -3$ . Přesvědčte se o tom zkouškou.

Řešte zpaměti kvadratické rovnice a proveďte zkoušku:

```
1) x^2 - x - 6 = 0 4) x^24) x^2 + 7x + 10 = 0x_1 =x_2 =x_1 =x_2 =2) x^2 - 5x + 6 = 0 5) x^25) x^2 - 3x - 10 = 0x_1 =x_2 =x_1 =x_2 =3) x^2 + 7x + 6 = 0 6) x^26) x^2 + x - 6 = 0
```
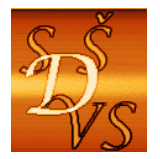

### **Střední škola diplomacie a veřejné správy s.r.o.**

ul. A. Jiráska, č.p. 1887 434 01 Most (CZ)

 **IČ: 250 45 911 IZO: 181007282** 

 **Tel.:** +420 411 130 916, 918 **fax:** +420 411 130 917 **e-mail:** info@ssdvs.cz **web:** www.ssdvs.cz

$$
x_1 = x_2 = x_1
$$

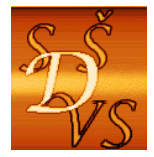

### **18 Rozklad kvadratických trojčlenů na součin kořenových činitelů**

Pu<br>Pochopení a osvojení rozkladu kvadratických trojčlenů na součin kořenových činitelů.

**Má-li kvadratická rovnice**  $ax^2 + bx + c = 0$  kořeny  $x_1; x_2$ , potom platí  $ax^{2} + bx + c = a(x - x_{1})(x - x_{2})$ 

 Připomeňme vytýkání a rozklad podle vzorců jako jiné způsoby rozkladu mnohočlenu na součin. Součin je potřebný například při úpravách zlomků či při řešení nerovnic.

1 Upravte daný výraz a uveďte, kdy má smysl 2 2  $4x^2 + 10x - 6$  $2x^2 + 7x + 3$  $x^2 + 10x$  $x^2 + 7x$  $+10x +7x+$ . **Řešení:** Rozložíme kvadratické trojčleny v čitateli na jmenovateli a zkrátíme.

Vypočteme kořeny rovnice  $4x^2 + 10x - 6 = 0$ :  $x_{1,2} = \frac{-10 \pm \sqrt{100 + 96}}{8} = \frac{-10 \pm \sqrt{196}}{8} = \frac{-10 \pm 14}{8}$ 8 8 8  $x_{1,2} = \frac{-10 \pm \sqrt{100 + 96}}{8} = \frac{-10 \pm \sqrt{196}}{8} = \frac{-10 \pm 14}{8} =$ 1 2 − Vypočteme kořeny rovnice  $2x^2 + 7x + 3 = 0$ :  $x_{1,2} = \frac{-7 \pm \sqrt{49 - 24}}{4} = \frac{-7 \pm \sqrt{25}}{4} = \frac{-7 \pm 5}{4}$ 4 4 4  $x_{1,2} = \frac{-7 \pm \sqrt{49 - 24}}{4} = \frac{-7 \pm \sqrt{25}}{4} = \frac{-7 \pm 5}{4} =$ 1 2 − −

Tedy můžeme kvadratické trojčleny ve zlomku přepsat jako

$$
4x2 + 10x - 6 = 4(x+3)(x - \frac{1}{2})
$$
  

$$
2x2 + 7x + 3 = 2(x+3)(x + \frac{1}{2})
$$

a tyto výrazy pak dosadit do zlomku, kde pak můžeme krátit.

$$
\frac{4x^2 + 10x - 6}{2x^2 + 7x + 3} = \frac{4(x+3)(x-\frac{1}{2})}{2(x+3)(x+\frac{1}{2})} = \frac{2(x-\frac{1}{2})}{x+\frac{1}{2}}
$$

Na závěr určíme podmínky platnosti výrazu v zadání příkladu. Celý zlomek je definován jen pro ta x, pro která není jmenovatel zlomku nulový. Neboli není definován pro kořeny rovnice  $2x^2 + 7x + 3 = 0$ . Ty už jsme ale vypočetli, a tak jednoduše můžeme napsat podmínky platnosti  $\left\lceil \frac{x+3;z+1}{1}\right\rceil$ 2  $x \neq -3; x$  $\left[x \neq -3; x \neq -\frac{1}{2}\right].$ 

Rozložte zpaměti kvadratické trojčleny (s využitím Vietových vztahů):

1)  $x^2 - x - 6$  4)  $x^2$ 4)  $x^2 + 7x + 10$ 2)  $x^2 - 5x + 6$  5)  $x^2$ 5)  $x^2 - 3x - 10$ 3)  $x^2 + 7x + 6$  6)  $x^2$ 6)  $x^2 + x - 6$ 

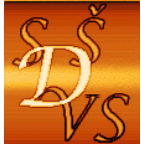

### **19 Rozklad kvadratických trojčlenů v aplikaci Microsoft Mathematics**

2 Pochopení a osvojení rozkladu kvadratických trojčlenů na součin kořenových činitelů v aplikaci Microsoft Mathematics.

4 Upravte daný výraz v aplikaci Microsoft Mathematics 2 2  $4x^2 + 10x - 6$  $2x^2 + 7x + 3$  $x^2 + 10x$  $x^2 + 7x$  $+10x +7x+$ .

**Řešení:** Rozložíme kvadratické trojčleny v čitateli na jmenovateli jednotlivě zadáním příkazů  $factor \left( 4x^2+10x\!-\!6 \right) \,$ a  $\, factor \left( 2x^2+7x\!+\!3 \right)$ . Celý výraz můžeme řešit "najednou" zadáním příkazu

2 2  $4x^2 + 10x - 6$  $2x^2 + 7x + 3$  $simplify\left(\frac{4x^2+10x}{2a^2-7}\right)$  $\left(\frac{4x^2+10x-6}{2x^2+7x+3}\right)$ . Podmínky určíme řešením rovnice  $solve(2x^2 + 7x + 3 = 0, x)$ .

Řešení v aplikaci Mathematics bude potom následující:

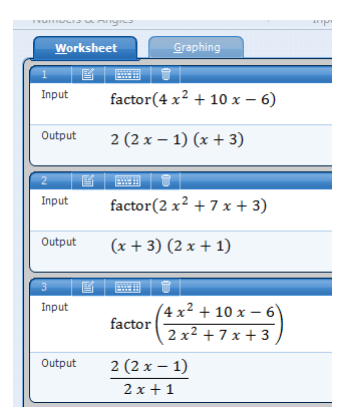

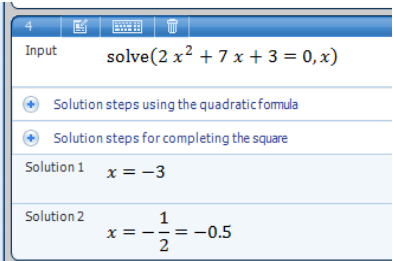

Dokážete vysvětlit zdánlivý rozdíl výsledků 
$$
\frac{2(x-\frac{1}{2})}{x+\frac{1}{2}} \cdot a \frac{4x-2}{2x+1}
$$
?

Rozložte v aplikaci Microsoft Mathematics kvadratické trojčleny:

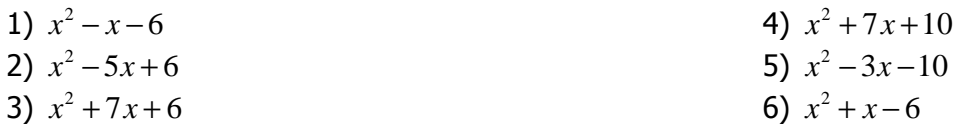

Soubor s dokumentem Microsoft Mathematics má název "2.19-Rozklad Kvadr trojclenu-MM.gcw."

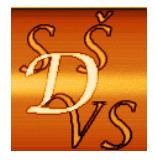

## **20 Rozklad kvadratických trojčlenů v aplikaci SpaceTime**

Pu<br>Pochopení a osvojení rozkladu kvadratických trojčlenů na součin kořenových činitelů v aplikaci SpaceTime.

4 Upravte daný výraz v aplikaci SpaceTime 2 2  $4x^2 + 10x - 6$  $2x^2 + 7x + 3$  $x^2 + 10x$  $x^2 + 7x$  $+10x +7x+$ .

**Řešení:** Rozložíme kvadratické trojčleny v čitateli na jmenovateli jednotlivě zadáním příkazů  $m_{\text{r}}$ factor(4x^2+10x-6)" a  $m_{\text{r}}$ factor(2x^2+7x+3)." Celý výraz můžeme řešit  $m_{\text{r}}$ najednou" zadáním příkazu "factor( $(4x^2+10x-6)/(2x^2+7x+3)$ )." Podmínky určíme řešením rovnice "Solve $(2x^2+7x+3=0)$ ." Řešení v aplikaci bude potom následující:

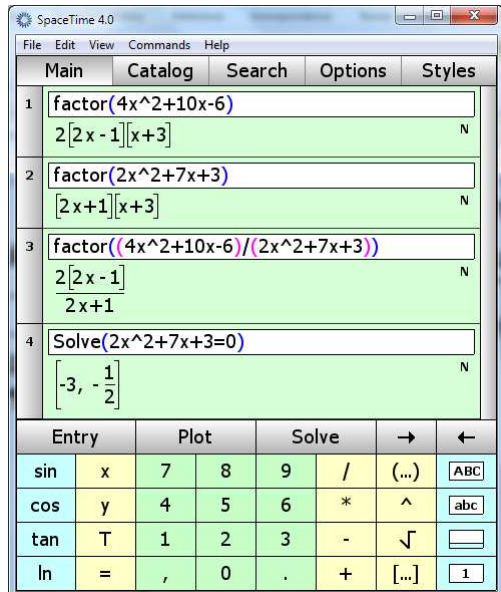

Porovnejte komfort počítačového řešení v Matematics a SpaceTime.

Rozložte v aplikaci SpaceTime kvadratické trojčleny:

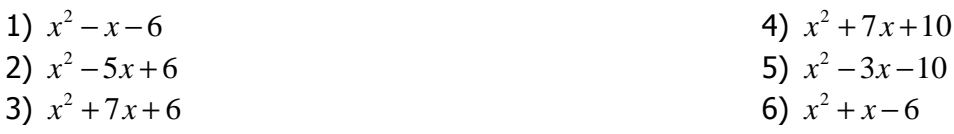

Soubor s dokumentem SpaceTime má název "2.20-Rozklad Kvadr 3clenu-ST.st."